### **Pacioli Experiment (Logical Import Format)**

Information from Excel files can be imported into Pacioli which will turn the Excel based logical information into XBRL, the report is uploaded to a repository, and then enable the user to verify the report located in the repository using Pacioli per the full constraints of the Seattle Method<sup>1</sup>. To do this:

Go to the **Pacioli Report Importer** page:

https://pacioli.auditchain.finance/reportImporter2

### Upload a Report (no\_session)

Please provide files with names ending in BaseInformation.csv (mandatory), Terms.csv, Labels.csv, Structures.csv, Associations.csv, Rules.csv, Contexts.csv, Units.csv and Facts.csv... or a zip file.

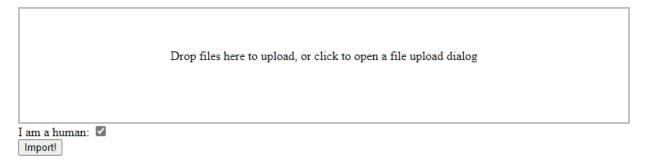

Either create the Excel files you desire to import or you can use this set of examples files which can be downloaded here:

#### http://accounting.auditchain.finance/library/proof-import.zip

| Name                                | Туре                      | Compressed size | Password | Size    | Ratio | Date modified               |
|-------------------------------------|---------------------------|-----------------|----------|---------|-------|-----------------------------|
| reportX-01-baseinfo.xlsx            | Microsoft Excel Worksheet | 7 KB            | No       | 10 KB   | 30%   | 11/20/2021 4:15 PM          |
| reportX-02-terms.xlsx               | Microsoft Excel Worksheet | 9 KB            | No       | 12 KB   | 23%   | 11/20/2021 7:41 AM          |
| reportX-03-labels.xlsx              | Microsoft Excel Worksheet | 8 KB            | No       | 11 KB   | 26%   | 11/20/2021 7:28 AM          |
| reportX-05-structures.xlsx          | Microsoft Excel Worksheet | 7 KB            | No       | 10 KB   | 26%   | 11/20/2021 7:33 AM          |
| reportX-06-associations.xlsx        | Microsoft Excel Worksheet | 11 KB           | No       | 13 KB   | 20%   | 11/20/2021 12:33 PM         |
| reportX-07-rules-consistency.xlsx   | Microsoft Excel Worksheet | 8 KB            | No       | 11 KB   | 30%   | 11/20/2021 7:37 AM          |
| reportX-08-rules-rollforward.xlsx   | Microsoft Excel Worksheet | 8 KB            | No       | 11 KB   | 30%   | 11/20/2021 7:38 AM          |
| reportX-09-rules-memberagg.xlsx     | Microsoft Excel Worksheet | 8 KB            | No       | 10 KB   | 30%   | 11/21/2021 7:35 AM          |
| reportX-10-facts.xlsx               | Microsoft Excel Worksheet | 9 KB            | No       | 12 KB   | 27%   | 11/20/2021 4:16 PM          |
| reportX-11-facts-dimensions.xlsx    | Microsoft Excel Worksheet | 8 KB            | No       | 10 KB   | 30%   | 11/20/2021 7:46 AM          |
| reportX-12-facts-parenthetical.xlsx | Microsoft Excel Worksheet | <u>8</u> KB     | No       | △ 10 KB | J-72% | 11/20/20 <u>21_7;</u> 47 AM |

Unzip the file. Drag and drop each file individually, all the files at once, or you can even simply upload the single ZIP file, that will work also.

<sup>&</sup>lt;sup>1</sup> Seattle Method, <a href="http://xbrlsite.com/seattlemethod/">http://xbrlsite.com/seattlemethod/</a>

After the files have been uploaded, check the "I am a human" checkbox and then press the Import button:

### Upload a SBRM Report in logic format (no\_session)

Please provide an Excel workbook with sheets named exactly: BaseInformation, Terms, Labels, References, Structures, Associations, Rules-Consistency, Rules-Nonstandard, Rules-RollForward, Rules-Variance, Rules-Adjustment, Rules-MemberAggregation, Facts, Facts-Parenthetical, Facts-Dimensions

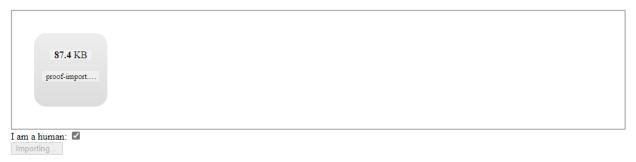

Once the processing is completed, a Pacioli validation results page will be generated (see the example below).

https://pacioli.auditchain.finance/reportAnalysis/8edee77b408fbf14f29f4f49bf0300acaf8457ec.report/index.html

On the main page of the validation results, a link to an XBRL instance will be shown. That XBRL instance is the report and is linked to the report model for the report which has been placed on the Pacioli web site. You can click on the link or copy the link:

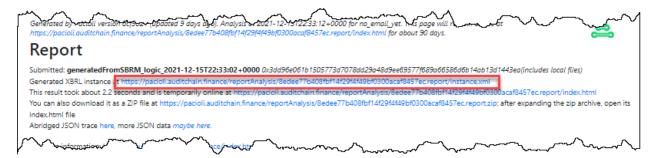

Four files are created per the import: instance.xml, reports.xsd, linbases.xml, formulas.xml

https://pacioli.auditchain.finance/reportAnalysis/8edee77b408fbf14f29f4f49bf0300acaf8457ec.report/instance.xml

https://pacioli.auditchain.finance/reportAnalysis/8edee77b408fbf14f29f4f49bf0300acaf8457ec.report/report.xsd

https://pacioli.auditchain.finance/reportAnalysis/8edee77b408fbf14f29f4f49bf0300acaf8457ec.report/linkbases.xml

 $\frac{https://pacioli.auditchain.finance/reportAnalysis/8edee77b408fbf14f29f4f49bf0300acaf8457ec.report/formulas.xml}{}$ 

Use the link for the XBRL instance which was generated above in the Pacioli Power User Tool and you can now verify that XBRL-based report in consistent with the rules specified for the report including:

- 1. XBRL technical syntax rules.
- 2. Model structure rules (XBRL presentation relations logic which is not verified by XBRL syntax rules).
- 3. Fundamental accounting concept relations (accounting relations not verified by XBRL syntax rules).
- 4. Disclosure mechanics rules (logical relations not verified by XBRL syntax rules).
- 5. Reporting checklist rules (logical reportability rules not verified by XBRL syntax rules).
- 6. Type-subtype rules (logically permitted type-subtype or also known as wider-narrower rules or general-special relations rules).
- 7. Manual verification of logic not enforced by machine-readable rules or for which machine-readable rules have not been made available.

These rules can be verified individually or together as a set. All rules are made available in the XBRL technical syntax. All XBRL-based rules can be found here:

http://www.xbrlsite.com/seattlemethod/proof/documentation/index.html

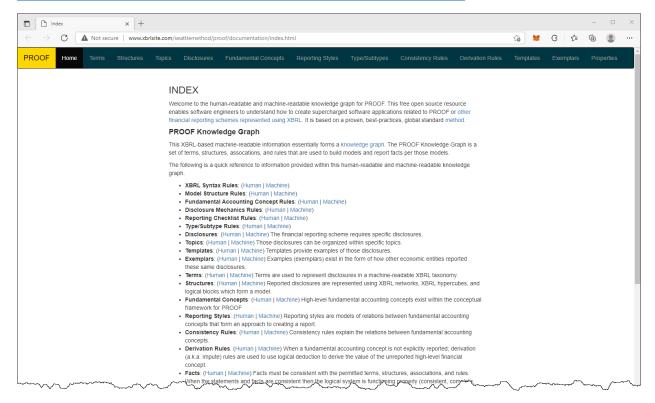

#### Get to the Pacioli Power User Tool here:

#### https://pacioli.auditchain.finance/tools/PowerUserTool.swinb

Copy and then past the script below into the Pacioli Power User Tool:

% Proof: (Seattle Method) Everything, Load Dynamically OK % checkReport3("https://pacioli.auditchain.finance/reportAnalysis/8edee77b408fbf14f29f4f49bf0300acaf 8457ec.report/instance.xml",

['http://www.xbrlsite.com/seattlemethod/proof/fac/ReportingStyles/PROOF-BSC-IS01-CF1 schema.xsd',

'http://www.xbrlsite.com/seattlemethod/proof/type-subtype/type-subtype2.xsd',

'http://www.xbrlsite.com/seattlemethod/proof/disclosure-mechanics/disclosure-mechanics2.xsd',

'http://www.xbrlsite.com/seattlemethod/proof/reporting-checklist/reporting-checklist2-rules-def.xml',

'http://www.xbrlsite.com/seattlemethod/proof/model-structure/ModelStructure-rules-strict-def.xml'], [newRulesFormat, cacheValidity(0)], Result).

You should see something that looks like the following:

```
= ?- % Proof: (Seattle Method) Everything, Load Dynamically OK %

checkReport3('https://pacioli.auditchain.finance/reportAnalysis/8edee77b408fbf14f29f4f49bf0300acaf8457ec.report/instance.xml",

['http://www.xbrlsite.com/seattlemethod/proof/fac/ReportingStyles/PROOF-BSC-IS01-CF1_schema.xsd',

'http://www.xbrlsite.com/seattlemethod/proof/type-subtype/type-subtype2.xsd',

'http://www.xbrlsite.com/seattlemethod/proof/disclosure-mechanics/disclosure-mechanics2.xsd',

'http://www.xbrlsite.com/seattlemethod/proof/porting-checklist/reporting-checklist/rpules-def.xml',

'http://www.xbrlsite.com/seattlemethod/proof/model-structure/ModelStructure-rules-strict-def.xml'], [newRulesFormat, cacheValidity(0)], Result).
```

Press the blue run button next to where you pasted in the script to validate the XBRL-based report and a verification results page will be generated:

https://pacioli.auditchain.finance/reportAnalysis/1fa11991d8f30495119a5a8afcb0dc49ff7d8e7d.report/index.html

Note that the errors reported are, in fact, actual inconsistencies between the imported report and the expected report. Both issues related to the balance sheet.

Semerated by Paciali version dcf5b21 (updated 9 days ago). Analysis at 2021-12-15123.09.05+0000 for perfectrale(Egmail.com. This page will remain online at https://paciali.oudstch.obout 90 days.

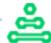

#### Report

Submitted: https://pacioil.auditchain.finance/reportAnalysis/8edee776408fb114f29f4f49bf0300acaf8457ec.report/instance.xml 0x1ex5646024oe0/7ebf876beo4cd330517fe
This result took about 2.6.5 seconds and in temporarily online at https://pacioil.auditchain.finance/reportAnalysis/1fa11991d850495119a5a6afcb0dc498f68be04c998f68be04c999ff6be04cyport.html
You can also download it as a 2IP file at https://pacioil.auditchain.finance/reportAnalysis/1fa11991d850495119a5a6afcb0dc498f68be04cyport.html
Abridged ISSN trace here, more ISSN data moybe here.

For more information: http://accounting.auditchain.finance/index.html

DISCLAIMER: this analysis is provided by software still under development, and likely incomplete or even erroneous; do NOT use it other than for experimental, incomequential purpose

#### User Alterations

Options: [newNulest] crrrst, cacheValididy[0][

Additional linkbases and schemas:

http://www.sbrhite.com/seattlemethod/proof/fac/NeportingSkyles/PNOOF-8SC-1501
Cf1 schema.ssd, http://www.sbrhite.com/seattlemethod/proof/type-subhype/lypeushype/2.ssd, http://www.sbrhite.com/seattlemethod/proof/type-subhype/lypemechanics2.ssd, http://www.sbrhite.com/seattlemethod/proof/reporting-checklint/seporting-checklint/seporting-decklint/seporting-deckl

#### **Table of Contents**

| Г        |                                   | TERMS                         |           |          |  |  |
|----------|-----------------------------------|-------------------------------|-----------|----------|--|--|
| Г        |                                   | Mappings                      |           |          |  |  |
| Г        |                                   | All FACTS (technical fisting) |           |          |  |  |
| Г        |                                   | Type-subtype graph            |           |          |  |  |
|          |                                   | Type-subty                    | per table |          |  |  |
|          |                                   | Model Stru                    | cture Ve  | lidation |  |  |
| 1        | 01-Balance Sheet                  | Structures                    | Facts     | Pivots   |  |  |
| 2        | 02-Comprehensive Income           | Structures                    | Facts     | Pivots   |  |  |
| 3        | 03-Changes in Equity              | Structures                    | Facts     | Pivots   |  |  |
| 4        | 04-Palicies                       | Structures                    | Facts     | Pivots   |  |  |
| 5        | 05-Financial Highlights           | Structures                    | Facts     | Pivots   |  |  |
| ő        | 06-Segment Revenues               | Structures                    | Facts     | Pivots   |  |  |
| 7        | 07-Stock Plan Activity            | Structures                    | Facts     | Pivots   |  |  |
| 8        | FAC-001-General Information       | Structures                    | Facts     | Pivots   |  |  |
| 9        | FAC-101-Balance Sheet, Classified | Structures                    | Facts     | Pivots   |  |  |
| 10       | FAC-201-Income Statement 1        | Structures                    | Facts     | Pivots   |  |  |
| 11       | FAC-301-Comprehensive Income      | Structures                    | Facts     | Pivots   |  |  |
| 12       | FAC-401-Cash Flow Statement       | Structures                    | Facts     | Pivots   |  |  |
| 13       | FAC-701-Validation Results        | Structures                    | Facts     | Pivots   |  |  |
|          |                                   | Graph of reasoning            |           |          |  |  |
|          |                                   | Blocks                        |           |          |  |  |
|          |                                   | Blocks Graph                  |           |          |  |  |
|          |                                   | Derhation Rules               |           |          |  |  |
|          |                                   | Calculations                  |           |          |  |  |
|          | All Rules                         | Value Accertions              |           |          |  |  |
|          |                                   | Disclosure Mechanics rules    |           |          |  |  |
| $\vdash$ |                                   | Report Checkfist Rules        |           |          |  |  |
| L        |                                   | Messages                      |           |          |  |  |

#### Messages

NONE

You can open the XBRL instance using Arelle: (Arelle is free open source and can be downloaded from, <a href="https://arelle.org/arelle/">https://arelle.org/arelle/</a>)

https://pacioli.auditchain.finance/reportAnalysis/8edee77b408fbf14f29f4f49bf0300acaf8457ec.report/instance.xml

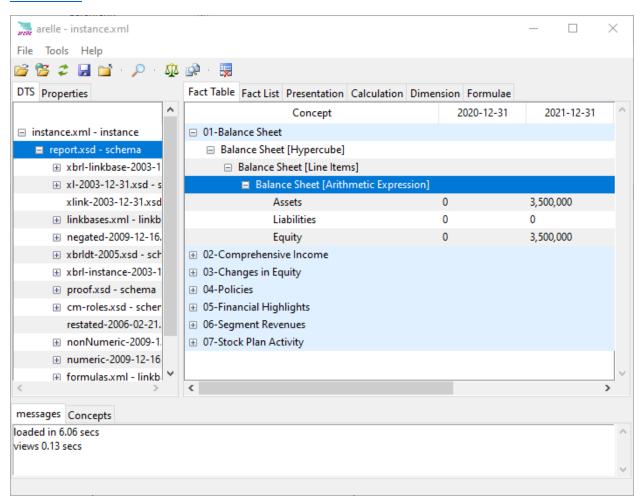

Note that Arelle does not support processing of Seattle Method rules but can read all of those XBRL-based rules.

The XBRL instance can be opened using Pesseract: (Pesseract can be downloaded and used for noncommercial use for free, <a href="http://pesseract.azurewebsites.net/">http://pesseract.azurewebsites.net/</a>)

https://pacioli.auditchain.finance/reportAnalysis/8edee77b408fbf14f29f4f49bf0300acaf8457ec.report/instance.xml

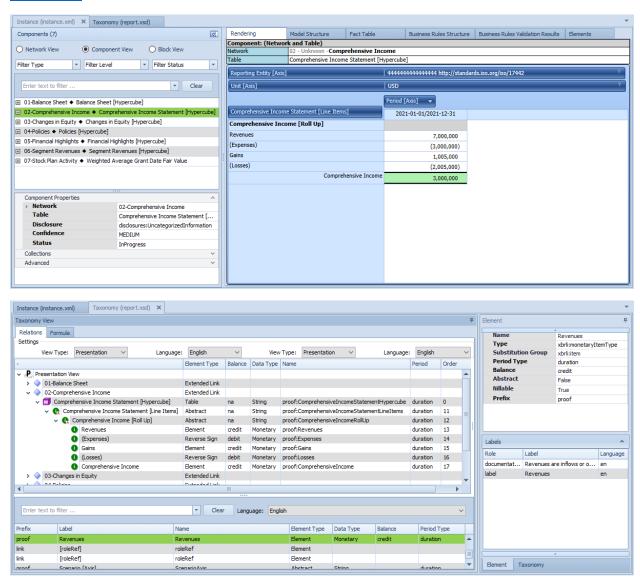

Note that Pesseract can also process Seattle Method logical rules and read them.

Report can be validated using XBRL Cloud XRun: (XRun is no longer a product of XBRL Cloud, alternative cloud-based solutions can be acquired from XBRL Cloud, see <a href="https://www.xbrlcloud.com/">https://www.xbrlcloud.com/</a>)

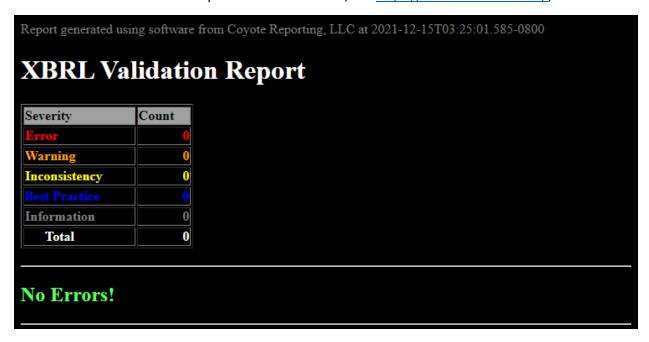

XBRL Cloud performs XBRL technical syntax validation and the Seattle Method for US GAAP. However, XBRL Cloud currently does not have the flexibility to report any reporting scheme that is created that uses the Seattle Method, ONLY US GAAP is supported.

Report can be validated using UBmatrix XPE 4.0: (A free open-source version of XPE 2.5 version can be downloaded, <a href="https://sourceforge.net/projects/ubmatrix-xbrl/files/UBmatrix%20Processing%20Engine%202.5/2.500/">https://sourceforge.net/projects/ubmatrix-xbrl/files/UBmatrix%20Processing%20Engine%202.5/2.500/</a>)

**Business rules:** 

**Business Rules Results** 

Wed Dec 15 15:37:37 PST 2021

XBRL Processor Version:4.0.0.2125

Report name: Detailed Output

#### Summary

| Formulas Compiled | Formula Fired | Assertions Compiled | Assertions Fired | Assertions Satisfied | Assertions Not Satisfied |
|-------------------|---------------|---------------------|------------------|----------------------|--------------------------|
| 0                 | 0             | 4                   | 5                | 5                    | 0                        |

#### **Assertion Report**

#### **Value Assertions**

| id                      | satisfied | message                                                                                                    |
|-------------------------|-----------|----------------------------------------------------------------------------------------------------|
| BS01<br>(evaluation 1)  | satisfied | \$Assets=0 = \$Liabilities=0 + \$Equity=0                                                                                                    |
| BS01<br>(evaluation 2)  | satisfied | \$Assets=3500000 = \$Liabilities=0 + \$Equity=3500000                                                                                                   |
| IS01 (evaluation 1)     | satisfied | \$ComprehensiveIncome=3000000 = \$Revenues=7000000 - \$Expenses=3000000 + \$Gains=1005000 - \$Losses=2005000                                            |
| SHE01<br>(evaluation 1) | satisfied | \$Equity_BalanceStart=0 + \$ComprehensiveIncome=3000000 + \$InvestmentsByOwners=2000000 - \$DistributionsToOwners=1500000 = \$Equity_BalanceEnd=3500000 |
| MA1 (evaluation 1)      | satisfied | \$Total=7000000 eq sum( \$Each=[3000000 2000000 ] )                                                                                                    |

#### **XBRL Calculations:**

UBmatrix Calculation Trace Report

| Line    | Concept                                                                                   | Weight | Balance | Decimals | Precision | Reported | Calculated | Source   | Message |
|---------|-------------------------------------------------------------------------------------------|--------|---------|----------|-----------|----------|------------|----------|---------|
| 1       | Extended Link [ http://www.xbrlsite.com/somerepository/report4/role/ComprehensiveIncome ] |        |         |          |           |          |            |          |         |
| 2       | Unit iso4217_USD                                                                          |        |         |          |           |          |            |          |         |
| c-equal |                                                                                           |        |         |          |           |          |            |          |         |
| 3       |                                                                                           |        |         |          |           |          |            |          |         |
| u-equal |                                                                                           |        |         |          |           |          |            |          |         |
|         | Comprehensive Income                                                                      |        | credit  | INF      | INF       | 3000000  | 3,000,000  | Instance | ок      |
|         | Revenues                                                                                  | 1.0    | credit  | INF      |           | 7000000  | 7,000,000  | Instance |         |
|         | Expenses                                                                                  | -1.0   | debit   | INF      |           | 3000000  | 3,000,000  | Instance |         |
|         | Gains                                                                                     | 1.0    | credit  | INF      |           | 1005000  | 1,005,000  | Instance |         |
|         | Losses                                                                                    | -1.0   | debit   | INF      |           | 2005000  | 2,005,000  | Instance |         |
|         |                                                                                           |        |         |          |           |          |            |          |         |

Copyright (c) UBmatrix, Inc. 2009

\* \* \*

# Alternatively, could us Luca to <u>manually input information to create</u> <u>report</u>:

http://luca.yaxbrl.com/

# Alternatively, could us Luca API to <u>feed information into Luca to</u> create report:

http://luca.yaxbrl.com/

# Alternatively, could us Luca to <u>import information from Excel to</u> <u>create report:</u>

http://luca.yaxbrl.com/

http://accounting.auditchain.finance/library/proof-import.zip

#### Note that this version uses the FULL disclosure checklist and disclosure mechanics rules:

% Proof: (Seattle Method) Everything, Load Dynamically OK % checkReport3("https://pacioli.auditchain.finance/reportAnalysis/8edee77b408fbf14f29f4f49bf0300acaf 8457ec.report/instance.xml",

['http://www.xbrlsite.com/seattlemethod/proof/fac/ReportingStyles/PROOF-BSC-IS01-CF1\_schema.xsd',

'http://www.xbrlsite.com/seattlemethod/proof/type-subtype/type-subtype.xsd',

'http://www.xbrlsite.com/seattlemethod/proof/disclosure-mechanics/disclosure-mechanics.xsd',

'http://www.xbrlsite.com/seattlemethod/proof/reporting-checklist/reporting-checklist-rules-def.xml',

'http://www.xbrlsite.com/seattlemethod/proof/model-structure/ModelStructure-rules-strict-def.xml'], [newRulesFormat, cacheValidity(0)], Result).